## 「Gotsucity Wi-fi」ご利用案内

- ★ご利用にあたっては、裏面の要綱をご一読ください。
	- 1.スマホ等のWi-fi 設定から、

## Gotsu\_City\_Wifi を選択します。

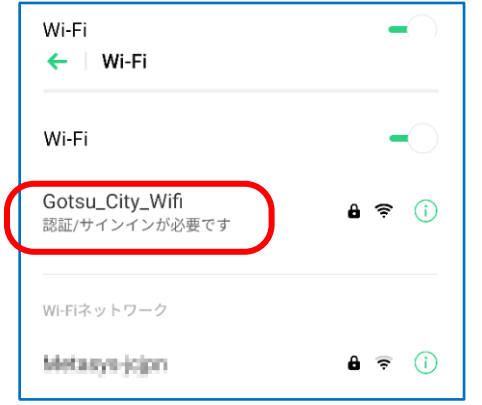

2. パスワード入力画面が表示されるので「パスワ

## ード」に**0855522501** と入力し接続します。 "Gotsu\_City\_Wifi"のパスワードを入力してください

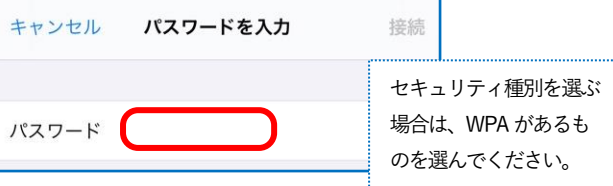

3.登録手続き画面が表示されるので受信可能なメー ルアドレスを入力し、「送信」をクリックします。

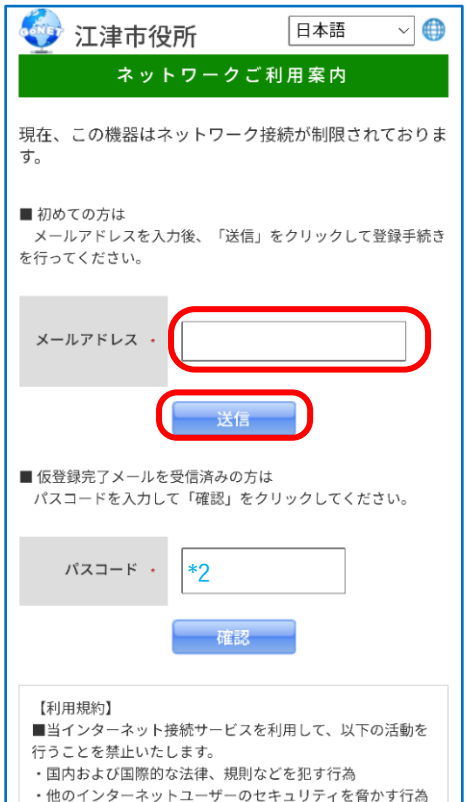

4.下記画面が表示されたら、メールソフトから メールを確認してください。

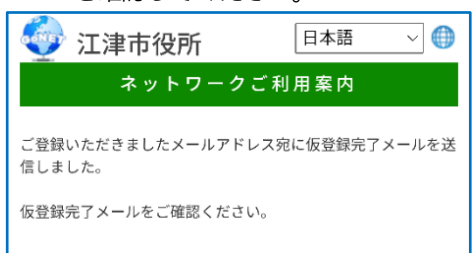

5. 届いた仮登録メールの【登録完了URL】をクリ ックすると、インターネットが利用可能となりま

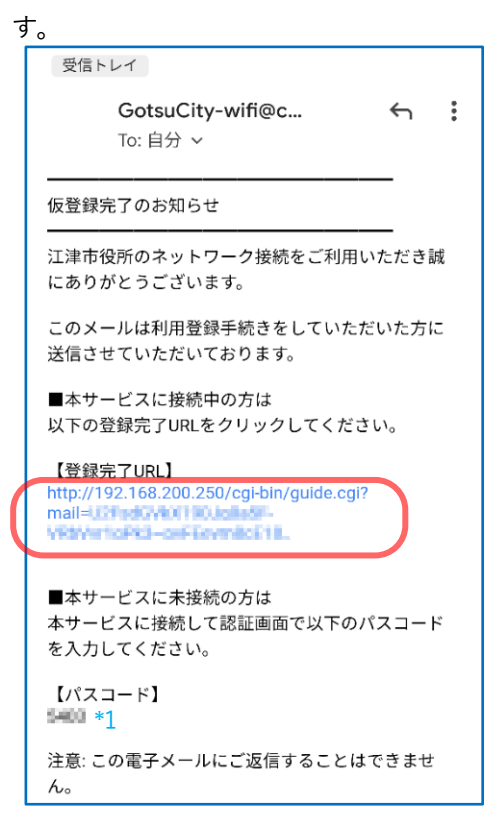

【注】タブレットなどで接続し、それとは別の機器でメールを受 け取る場合は、メール下部に記載の【パスコード】\*1を3.の認 証画面の【パスコード】\*2 欄に入力し、「確認」をクリックする と利用可能となります。

## (注意事項)

- ・認証メールが届かない場合は「@city.gotsu.lg.jp」ドメインからのメー ルを受信できるようにしてください。
- ・認証メールの有効時間は5分間です。認証後の利用可能時間は90分 です。再度利用に制限はありませんが、繰り返し認証が必要です。
- ・同時接続台数に制限があるので、接続できない場合があります。
- ・スマホ等のMAC アドレスで認証を管理するため、ランダムMAC ア ドレス機能をご利用のスマホ等では、接続できないことがあります。 その場合は、同機能をOFF にしてみてください。